# **FUN3D v13.4 Training Session 4: Gridding and Solution Basics**

Eric Nielsen

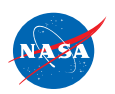

http://fun3d.larc.nasa.gov

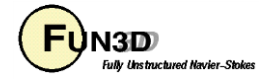

## **Learning Goals**

What we will cover

- Basic gridding requirements and formats
- Nondimensionalizations and axis conventions
- Basic environment for running FUN3D
- FUN3D user inputs
- Running FUN3D for typical steady-state RANS cases
	- Compressible transonic turbulent flow over a wing-body using a tetrahedral VGRID mesh
	- Turbulent flow over a NACA 0012 airfoil section
- Things to help diagnose problems

What we will *not* cover

- Other speed regimes
- Unsteady flows

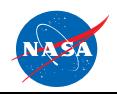

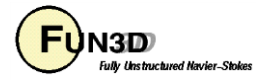

## **Gridding Considerations**

- FUN3D is a **node-based** discretization
	- To get similar resolution when comparing with a cell-centered code, you must use a finer grid
		- $\cdot$  E.g., on a tetrahedral grid, the grid for FUN3D must be  $\sim$ 2 times finer on the surface, and ~6 times finer in the volume mesh to be fair
	- This is critical when comparing with cell-centered solvers
	- Hanging nodes are not currently supported
- Historically, FUN3D integrates all of the way to the wall for turbulent flows
	- $-$  Goal is to place first grid point at  $v^+=1$ 
		- Base  $\Delta y$  on a flat plate estimate using your Reynolds number; can examine result in solver output and tweak as necessary
	- Wall functions have recently been added but are not covered here
- Users employ all of the common grid generators VGRID, AFLR2/AFLR3/SolidMesh, ICEM, Pointwise, etc.
- FUN3D also supports point-matched, multiblock structured grids through Plot3D file input
	- Subject to certain grid topologies:
		- Singularities treated i.e., hexes with collapsed faces converted to prisms
		- But hexes with 180 $\degree$  internal angles cause FUN3D discretization to break down (LSQ)
- Utilities provided with FUN3D can convert tetrahedral VGRID meshes to mixed elements or any mixed element grid to tetrahedral form

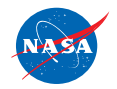

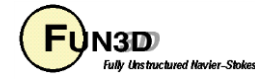

#### **Supported Grid Formats**

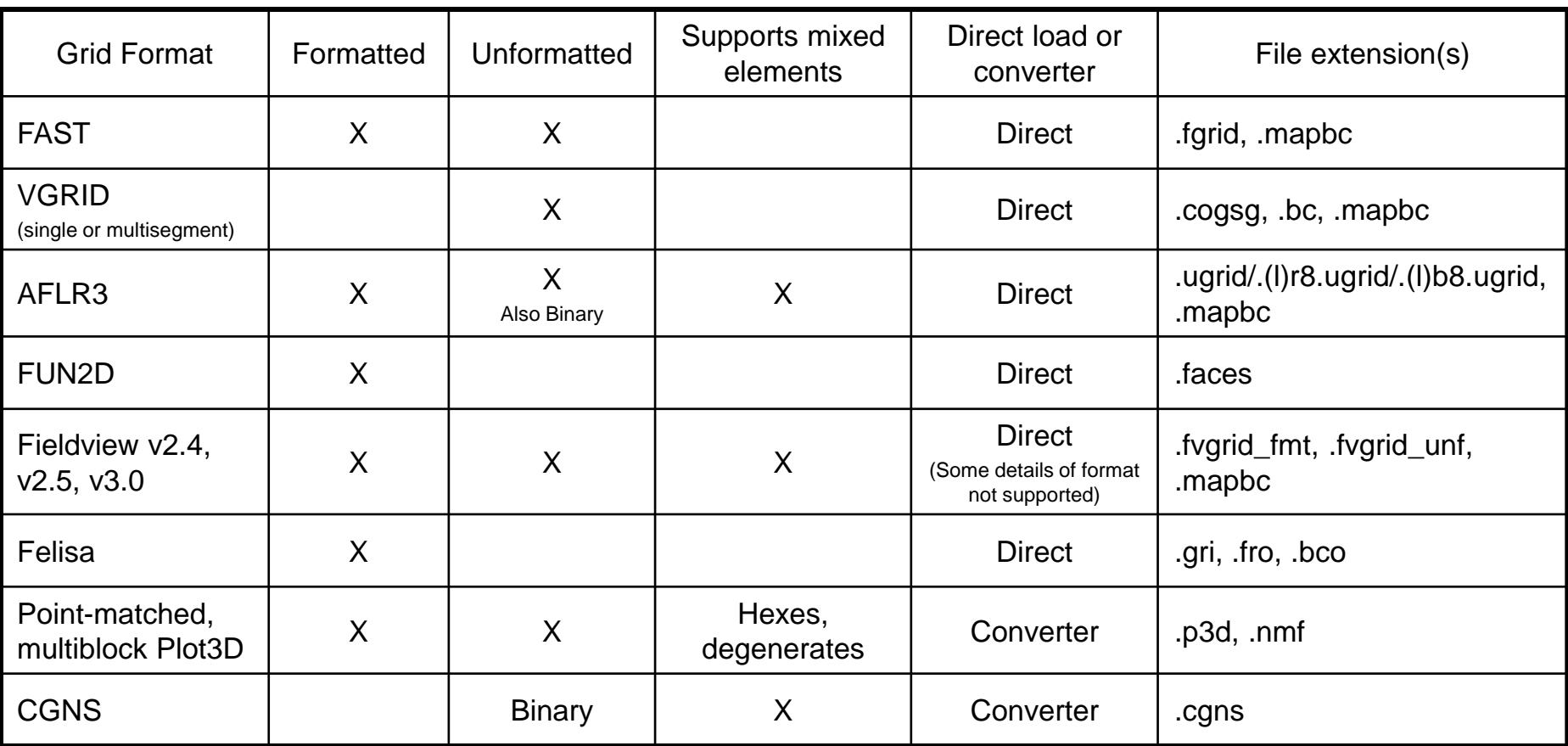

The development team can work with you to handle other formats as needed

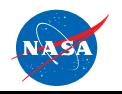

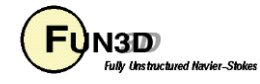

#### **Boundary Condition Input File**

• Where required, the FUN3D .mapbc file takes the form:

```
Number of boundary patches
Boundary patch index BC index Family name
```
- The BC index may be either a 4-digit FUN3D-style index or a GridTool-style index
- The family name is optional, but must be present if the user requests patch lumping by family

3 1 4000 Wing

- 2 5000 Farfield
- 3 6662 Symmetry plane
- Exception: The .mapbc format for VGRID meshes follows the GridTool/VGRID format

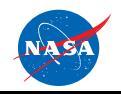

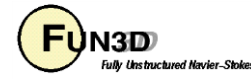

#### **Nondimensionalization**

- Notation: \* indicates a dimensional variable, otherwise dimensionless; the reference flow state is *usually* free stream ("∞"), but need not be
- Define reference values:
	- = reference length of the physical problem (e.g., chord in ft)  $-L_{ref}$  = corresponding length in your grid (*dimensionless*)  $-\rho_{\mathit{ref}}$   $\;$  = reference density (e.g., slug/ft<sup>3</sup>)  $-\mu_{ref}$   $\,$  = reference molecular viscosity (e.g., slug/ft-s)  $-T^*_{\text{ref}}$  = reference temperature (e.g.,  $^{\circ}$ R, compressible only) – = reference sound speed (e.g., ft/s, compressible only)  $-U^*_{\mathit{ref}}$  = reference velocity (e.g., ft/s) \* \*  $L^*_{\text{ref}}$  $-L$ <sup>*ref*</sup>  $a_{\textit{ref}}^\ast$
- Space and time are made dimensionless in FUN3D by:

$$
-\vec{x} = \vec{x}^* / (L_{ref}^* / L_{ref}) \quad t = t^* a_{ref}^* / (L_{ref}^* / L_{ref}) \quad t = t^* U_{ref}^* / (L_{ref}^* / L_{ref})
$$
\n(compressible)

\n(incompressible)

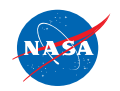

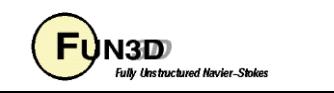

#### **Nondimensionalization (cont)**

• For the *compressible flow* equations the dimensionless variables are:

$$
-\vec{u} = \vec{u}^* / a_{ref}^*
$$
 so  $|\vec{u}|_{ref} = |\vec{u}|_{ref}^* / a_{ref}^* = M_{ref}$   
\n
$$
-P = P^* / (\rho_{ref}^* a_{ref}^*)
$$
 so  $P_{ref} = P^*_{ref} / (\rho_{ref}^* a_{ref}^*) = 1 / \gamma$   
\n
$$
-a = a^* / a_{ref}^*
$$
 so  $a_{ref} = 1$   
\n
$$
-T = T^* / T^*_{ref}
$$
 so  $T_{ref} = 1$   
\n
$$
-e = e^* / (\rho_{ref}^* a_{ref}^*)
$$
 so  $e_{ref} = e_{ref}^* / (\rho_{ref}^* a_{ref}^*) = 1 / (\gamma(\gamma - 1)) + M_{ref}^2 / 2$   
\n
$$
-\rho = \rho^* / \rho_{ref}^*
$$
 so  $\rho_{ref} = 1$ 

– From the equation of state and the definition of sound speed:

$$
T = \gamma P / \rho = a^2
$$

• The input Reynolds number in FUN3D is related to the Reynolds number of the physical problem by

 $\Delta$  reynolds\_number =  $\text{Re}$   $_{ref}$  /  $L$ <sub>ref</sub> where  $\text{Re}$   $_{ref}$  =  $\rho^{*}_{ref} U^{*}_{ref} L^{*}_{ref}$  /  $\mu^{*}_{ref}$ 

i.e., reynolds\_number is a Reynolds number *per unit grid length*

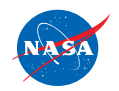

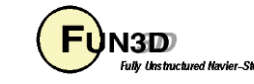

## **Setting the Reynolds Number Input**

- Frequent cause of confusion, even for developers
- Need to know what characteristic length your Reynolds number is based on – mean aerodynamic chord, diameter, etc.
- Your input Reynolds number is based on the corresponding length of that "feature" in your computational grid
- Example: You want to simulate a Reynolds number of 2.5 million based on the MAC:
	- If the length of the MAC in your grid is 1.0 grid units, you would input Re=2500000 into FUN3D
	- If the length of the MAC in your grid is 141.2 grid units (perhaps these physically correspond to millimeters), you would input 2500000/141.2, or Re=17705.4 into FUN3D

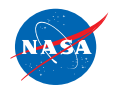

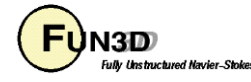

#### **FUN3D Axis Convention**

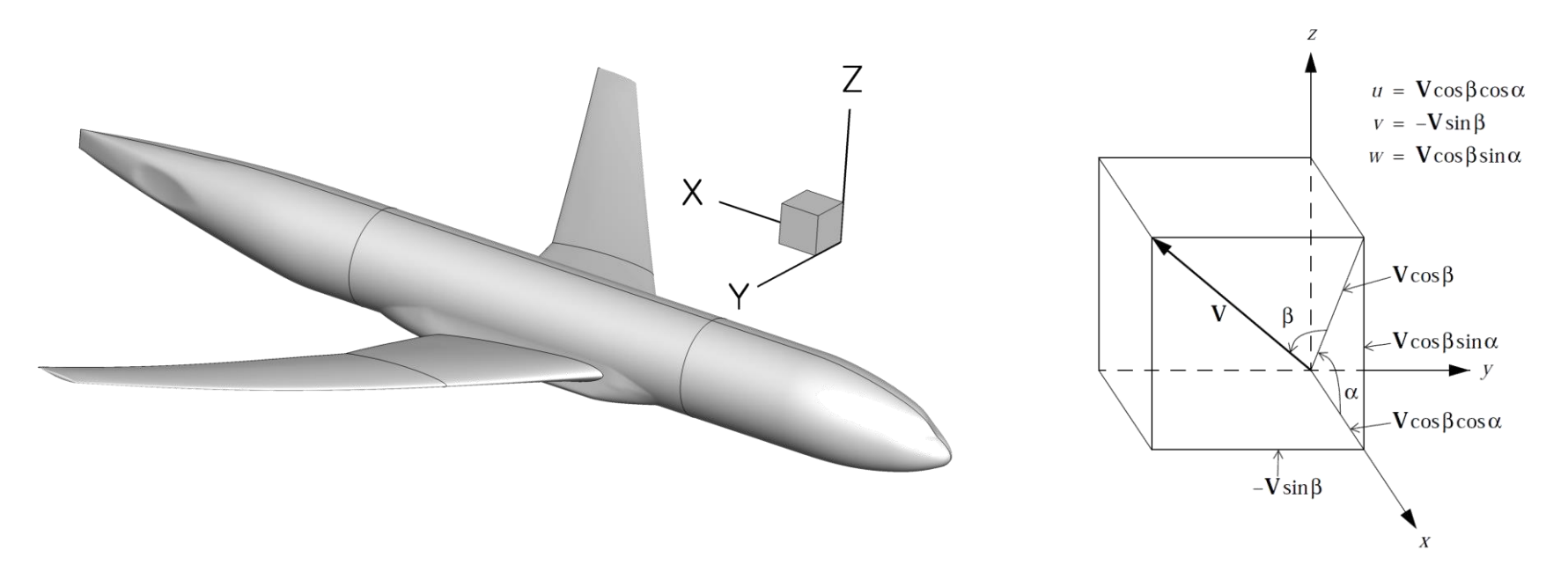

- FUN3D coordinate system differs from the standard wind coordinate system by a 180º rotation about the y-axis
	- Positive x-axis is toward the "back" of the vehicle (downstream)
	- Positive y-axis is out the "right wing"
	- Positive z-axis is "upward"
- The freestream angle of attack and yaw angle are defined as shown

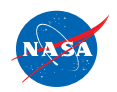

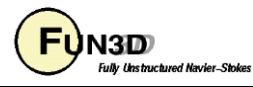

#### **Runtime Environment**

- "Unlimit" your shell (also good idea to put this in any queue scripts):
	- \$ ulimit unlimited # for bash
	- \$ unlimit # for c shell
- If unformatted or binary, what "endianness" does your grid file have?
	- E.g., VGRID files are always big endian, regardless of platform
	- If your compiler supports it, FUN3D will attempt to open files using an open(convert=…) syntax
	- Most compilers support some means of conversion
		- Either an environment variable or compile-time option, depending on what compiler you're using
		- E.g., Intel compiler can be controlled with an environment variable F UFMTENDIAN = big
- Memory required by solver: *rough* rule of thumb is 3-3.5 GB per million points (not cells!)
	- Conversely, 200k-300k points per 1 GB of memory
		- Users generally partition into smaller domains than this, but be aware of these numbers
	- This memory estimate will be higher if visualization options are used, etc.

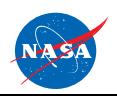

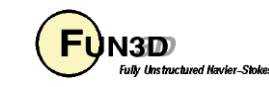

#### **Parallel Processing**

- Parallel processing allows FUN3D to complete your job much faster than when using a single processor
- At best, your parallel speedup will be proportional to the additional number of processors you allow FUN3D to use; e.g., twice as many processors should run your job twice as fast
- Parallel processing requires communication, so actual speedup is related to the ratio of computation to communication
- These factors depend on many parameters of your problem, your hardware, and FUN3D
- It is most efficient to run in the linear range, but you may choose to use more resources if you just want faster turnaround
	- A conservative guess for FUN3D is to use ~50,000 grid points per processor

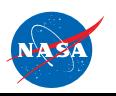

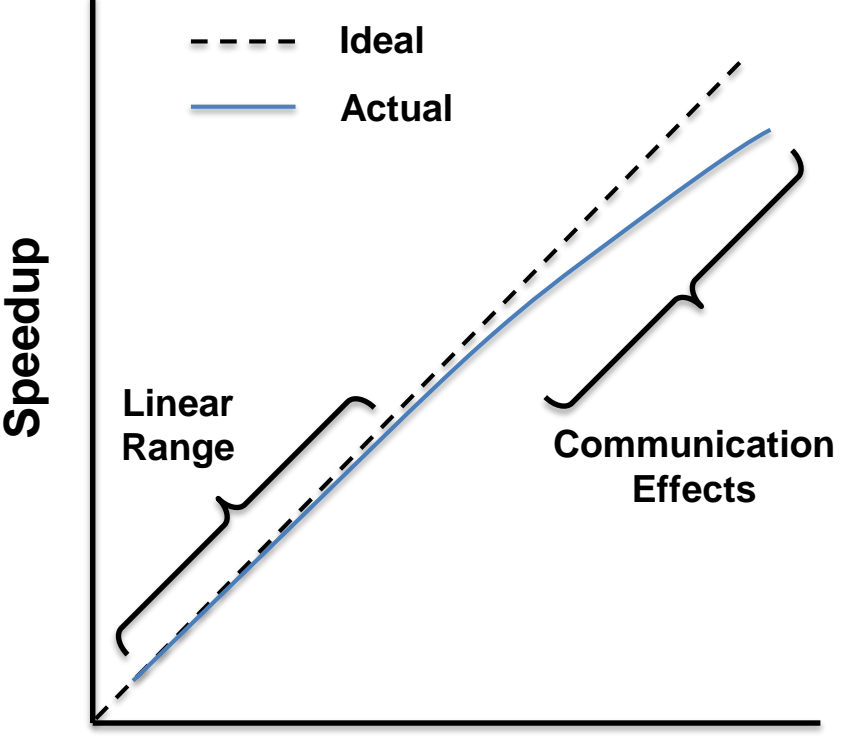

**Number of Processors**

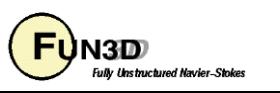

## **User Inputs for FUN3D**

#### **Input deck fun3d.nml**

- The user is required to supply an input deck for FUN3D named  $\text{fund.}$   $\text{nm1}$ (fixed name)
- This filename contains a collection of Fortran namelists that control FUN3D execution – all namelist variables have default values as documented
- But user will need to set at least some high-level variables, such as the project name

#### **Command Line Options (CLOs)**

- CLOs always take the form --command line option after the executable name
	- Some CLOs may require trailing auxiliary data such as integers and/or reals
- User may specify as many CLOs as desired
- CLOs always trump fun3d.nml inputs
- CLOs available for a given code in the FUN3D suite may be viewed by using --help after the executable name
- Most CLOs are for developer use; namelist options are preferred where available

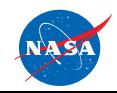

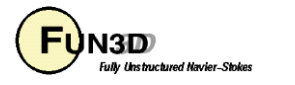

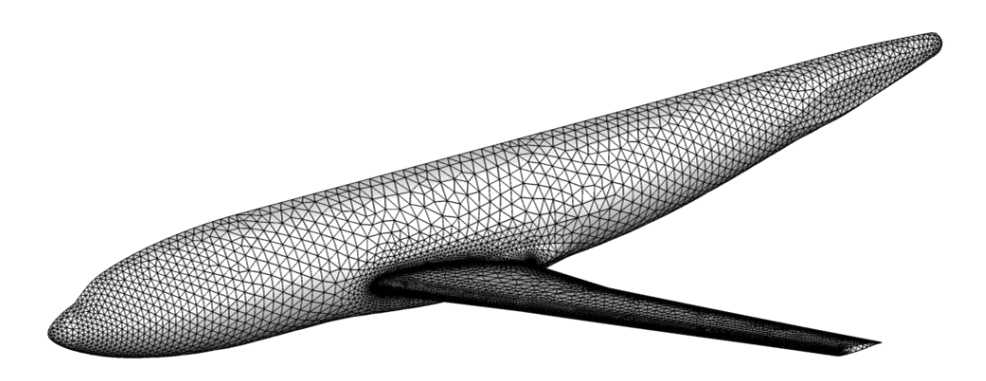

- For this case, we will assume that someone has provided a set of VGRID files containing the mesh
	- f6fx2b\_trn.cogsg, f6fx2b\_trn.bc, and f6fx2b\_trn.mapbc
- It is always a good idea to examine the .mapbc file first to check the boundary conditions and any family names
	- Note that specific boundary conditions will be covered in a separate session

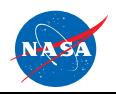

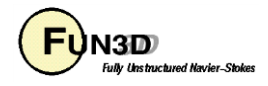

**#Thu Mar 11 13:42:40 2010**

- For this case, the VGRID/GridTool-style .mapbc file is as shown
- Surface grid consists of 51 patches
- Note that VGRID/GridTool-style BCs are specified
- Family names are also as shown (required in this format)
- FUN3D does not use the other columns of data
- If you cannot easily visualize your mesh to set appropriate boundary conditions, one easy approach is to set them all to inflow/outflow, then run a single time step of FUN3D with boundary visualization activated – then set patch BCs as needed for actual simulation

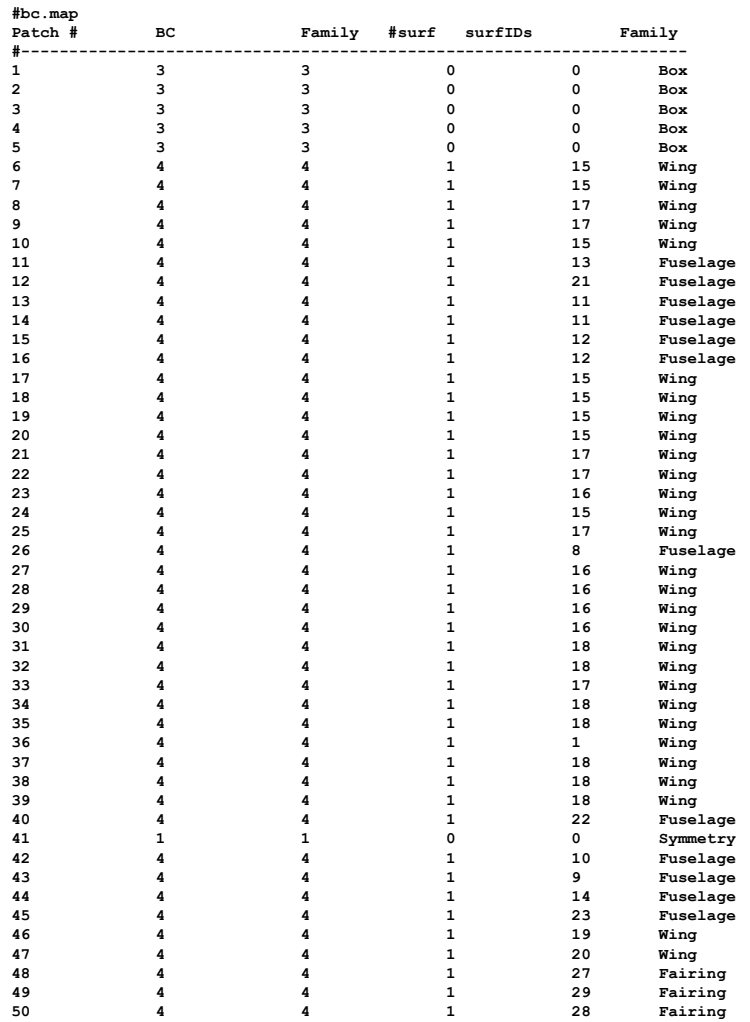

**51 4 4 1 30 Fairing**

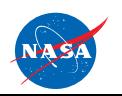

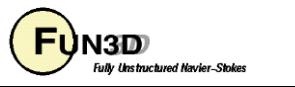

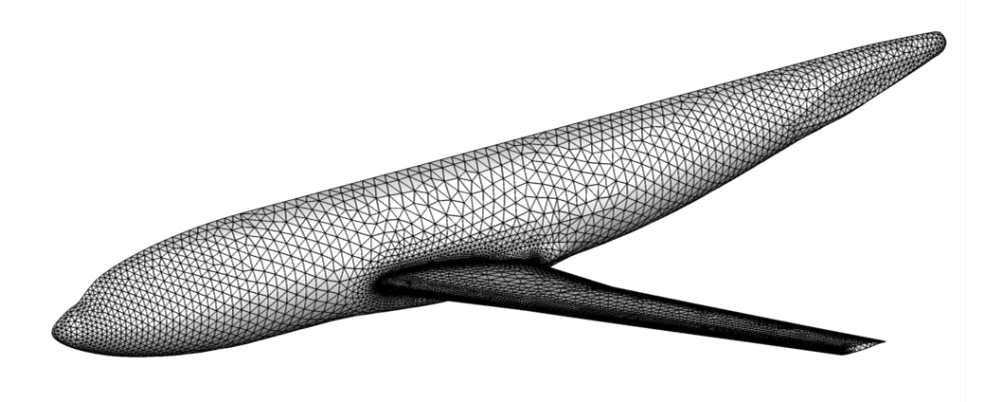

• Now we will look at the minimum set of user inputs needed in fun3d.nml to run this case

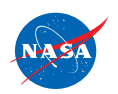

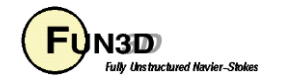

```
&project
 project_rootname = 'f6fx2b_trn' Project name
/
&raw_grid
 grid_format = 'vgrid' Read a set of VGRID files
/
&reference_physical_properties
 mach_number = 0.75 Sets freestream Mach number
 reynolds_number = 17705.40 Sets Reynolds number
 angle_of_attack = 1.0 Sets freestream angle of attack
 temperature = 580.0 Sets freestream temperature
/
&code_run_control
 restart_read = 'off' Perform a cold start
 steps = 500 Perform 500 time steps
/
&force_moment_integ_properties
 area_reference = 72700.0 Sets reference area
 x_moment_length = 141.2 Sets length for normalizing y-moments
 y_moment_length = 585.6 Sets length for normalizing x-, z-moments
 x_moment_center = 157.9 Sets x-moment center
 z_moment_center = -33.92 Sets z-moment center
/
&nonlinear_solver_parameters
/
```
**temperature\_units = "Rankine" Uses Rankine temperature units for input**

**All in grid units**

**schedule\_cfl = 10.0 200.0 CFL for meanflow is ramped from 10.0 to 200.0 schedule\_cflturb = 1.0 30.0 CFL for turbulence is ramped from 1.0 to 30.0**

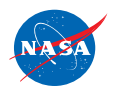

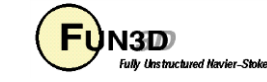

- We now have the boundary conditions and input deck set up to run FUN3D
- To execute FUN3D, we use the following basic command line syntax: mpirun ./nodet\_mpi
	- Note your environment may require slightly different syntax:
		- mpirun VS mpiexec VS aprun VS ...
		- May need to specify various MPI runtime options:
			- $\bullet$  -np #
			- -machinefile filename
			- -nolocal
			- Others

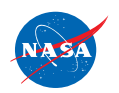

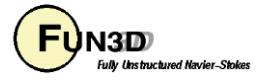

- Using 1 Intel Xeon Skylake node (40 cores), this case runs in ~1.5 minutes
- The top of the screen output will include an echo of your fun3d.nml, as well as some preprocessing information:

**FUN3D 13.4-6cad5cb1ad Flow started 11/15/2018 at 10:49:07 with 40 processes FUN3D version, start time, job size** *[Echo of fun3d.nml]* **The default "unformatted" data format is being used for the grid format "vgrid". VGRID input is being used ... nsegments,ntet,nnodesg 1 2994053 513095 Grid contains 2,994,053 tets and 513,095 points cell statistics: type, min volume, max volume, max face angle Min/max cell volumes, max internal face angles cell statistics: tet, 0.41152313E-06, 0.66593449E+11, 179.973678915 cell statistics: all, 0.41152313E-06, 0.66593449E+11, 179.973678915 ... PM (64,skip\_do\_min) : 0 F ... Calling ParMetis (ParMETIS\_V3\_PartKway) .... 0 F ... edgeCut 181874 # of edges cut by partitioning (measure of communication) ... Time for ParMetis: .2 s ... Constructing partition node sets for level-0... 2994053 T ... Edge Partitioning .... ... Boundary partitioning.... ... Reordering for cache efficiency.... ... Write global grid information to f6fx2b.grid\_info ... Time after preprocess TIME/Mem(MB): 1.60 180.52 180.52 1.6 secs required to preprocess the mesh NOTE: kappa\_umuscl set by grid: .00 Grid read complete Repaired 82 nodes of symmetry plane 6662, max deviation: 0.172E-03 y-symmetry metrics modified/examined: 23869/23869 Distance\_function unique ordering T 20000000 construct partial boundary...nloop= 1 find closer surface edge... find closer surface face... Wall spacing: 0.766E-03 min, 0.120E-02 max, 0.115E-02 avg Min/max/avg wall spacing statistics**

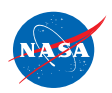

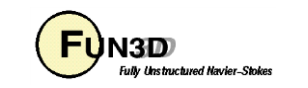

- At this point, time stepping commences
- For each time step:

**. . .**

- The L2-norm of the density turbulence equation is red blue; max and location are also included
- Lift and drag are reported in green
- "Done." indicates execution is complete

**Iter density\_RMS density\_MAX X-location Y-location Z-location turb\_RMS turb\_MAX X-location Y-location Z-location 1 0.567454200028342E+00 0.28035E+02 0.16377E+03 -0.16562E+03 0.20117E+02 0.764159584889715E+04 0.13249E+07 0.79654E+04 -0.88280E+04 0.25675E+02 Lift 0.103222595738744E+00 Drag 0.646514730726450E+00 2 0.300676987599762E+00 0.12718E+02 0.29226E+03 -0.72487E+02 -0.12411E+02 0.753354470094994E+04 0.12868E+07 0.79654E+04 -0.88280E+04 0.25675E+02 Lift 0.146827898102870E+00 Drag 0.721246495313369E+00 499 0.234725191084085E-04 0.46527E-02 0.63496E+04 -0.38199E+04 0.18712E+04 0.801509219760057E-01 0.12900E+02 0.46732E+04 -0.15204E+04 0.26710E+03 Lift 0.556613406060353E+00 Drag 0.388400267390697E-01 500 0.232531701253396E-04 0.45872E-02 0.63496E+04 -0.38199E+04 0.18712E+04 0.791050882262667E-01 0.12725E+02 0.46732E+04 -0.15204E+04 0.26710E+03 Lift 0.556611115425931E+00 Drag 0.388398198948688E-01 Writing f6fx2b\_trn.flow (version 12.2)**

**inserting current history iterations 500 Time for write: .0 s**

**Done.**

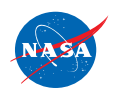

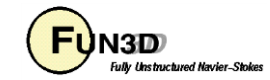

- FUN3D provides a couple of text files with basic statistics and summary data:
	- f6fx2b trn.grid info File containing basic mesh statistics and partitioning info
	-

f6fx2b trn.forces File containing force breakdowns by boundary and totals

• FUN3D also produces:

f6fx2b trn.flow Solver restart information

f6fx2b trn hist.dat Tecplot file with residual, force convergence histories

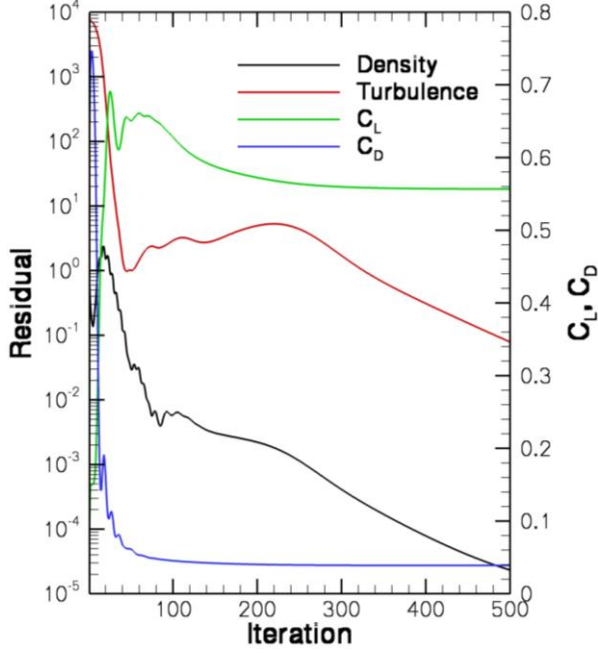

- For this particular case, the mean flow and turbulence residuals are reduced by ~5 orders of magnitude over 500 time steps
- Lift and drag come in after a few hundred time steps

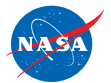

http://fun3d.larc.nasa.gov

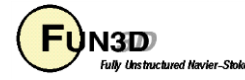

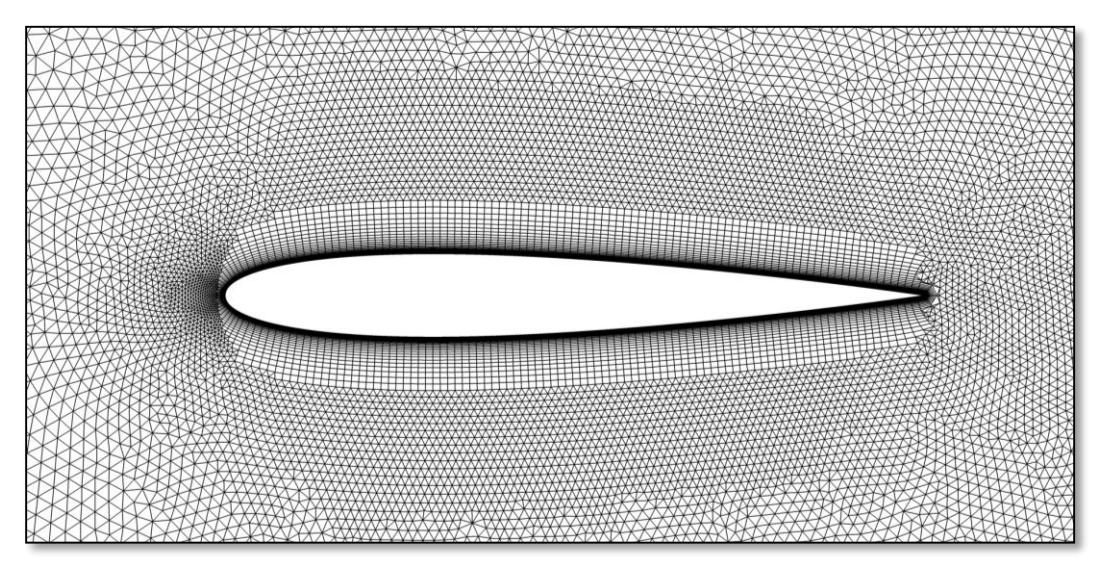

- For this case, we have been given a set of binary, big endian AFLR3 files
	- 0012.b8.ugrid, 0012.mapbc
	- For computations in 2D mode
		- Grid must be one-element wide in the y-direction (except when using FUN2D format)
		- Grid must contain only prisms and/or hexes
- First check the .mapbc file
	- The y-planes must be separate boundary patches and should be given BC 6662

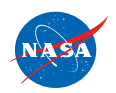

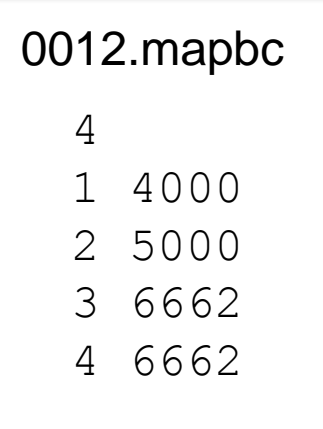

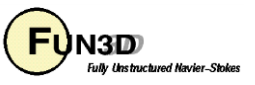

- fun3d.nml is shown here
- FUN2D grid format will automatically be executed in 2D mode; all others must be explicitly put in 2D mode

```
&project
 project_rootname = '0012'
/
&raw_grid
 grid_format = 'aflr3' Read an AFLR3 grid
 twod_mode = .true. Execute in 2D mode
/
&reference_physical_properties
 mach_number = 0.80
 reynolds_number = 1.e6
 angle_of_attack = 1.25
 temperature = 580.0
 temperature_units = "Rankine"
/
&code_run_control
 restart_read = 'off'
 steps = 5000
/
&force_moment_integ_properties
 area_reference = 0.1
 x_moment_center = 0.25
/
&nonlinear_solver_parameters
 schedule_cfl = 10.0 200.0
 schedule_cflturb = 1.0 10.0
/
&global
 boundary_animation_freq = -1
/
```
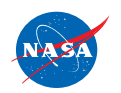

http://fun3d.larc.nasa.gov

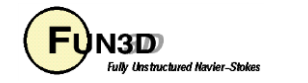

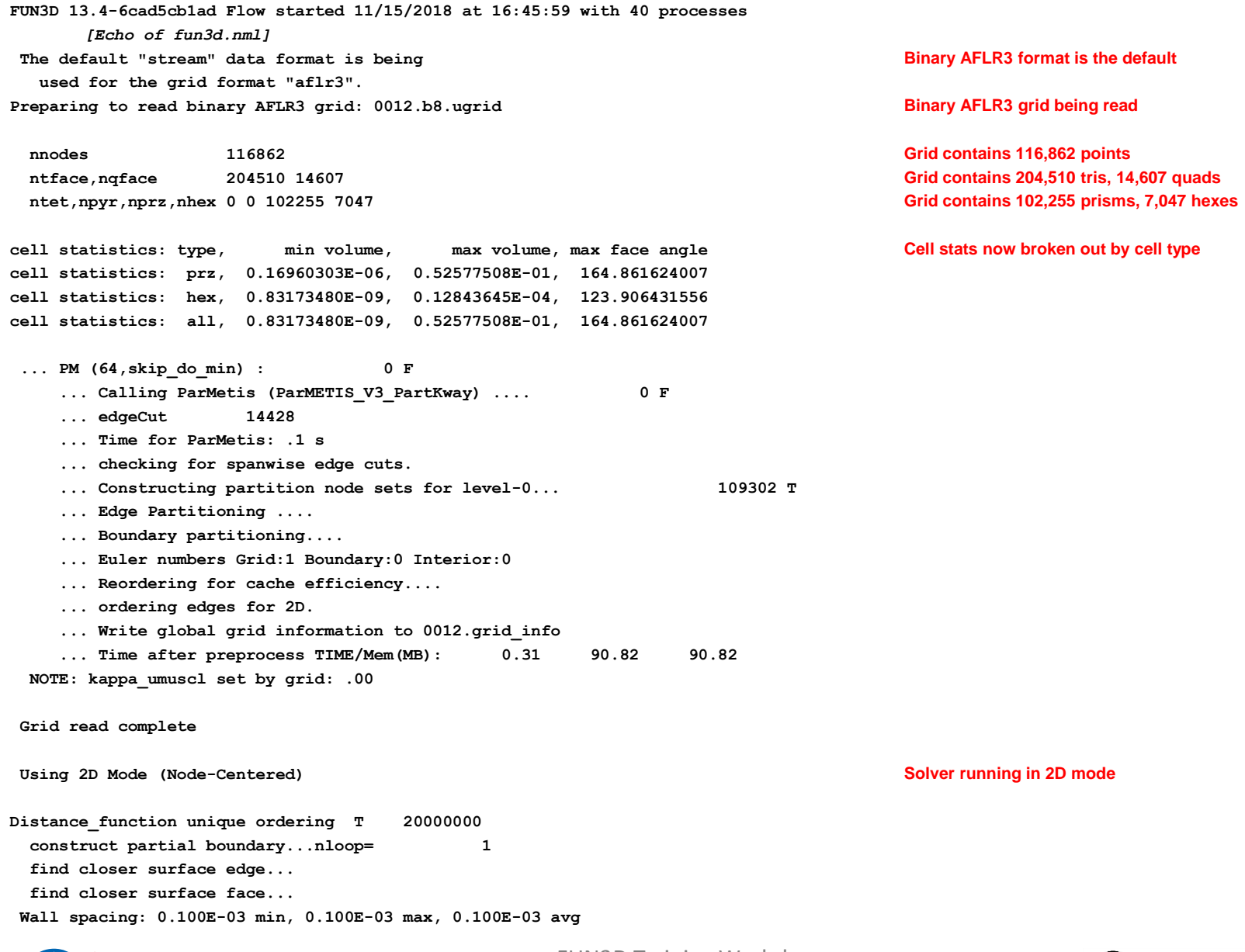

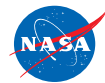

http://fun3d.larc.nasa.gov

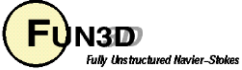

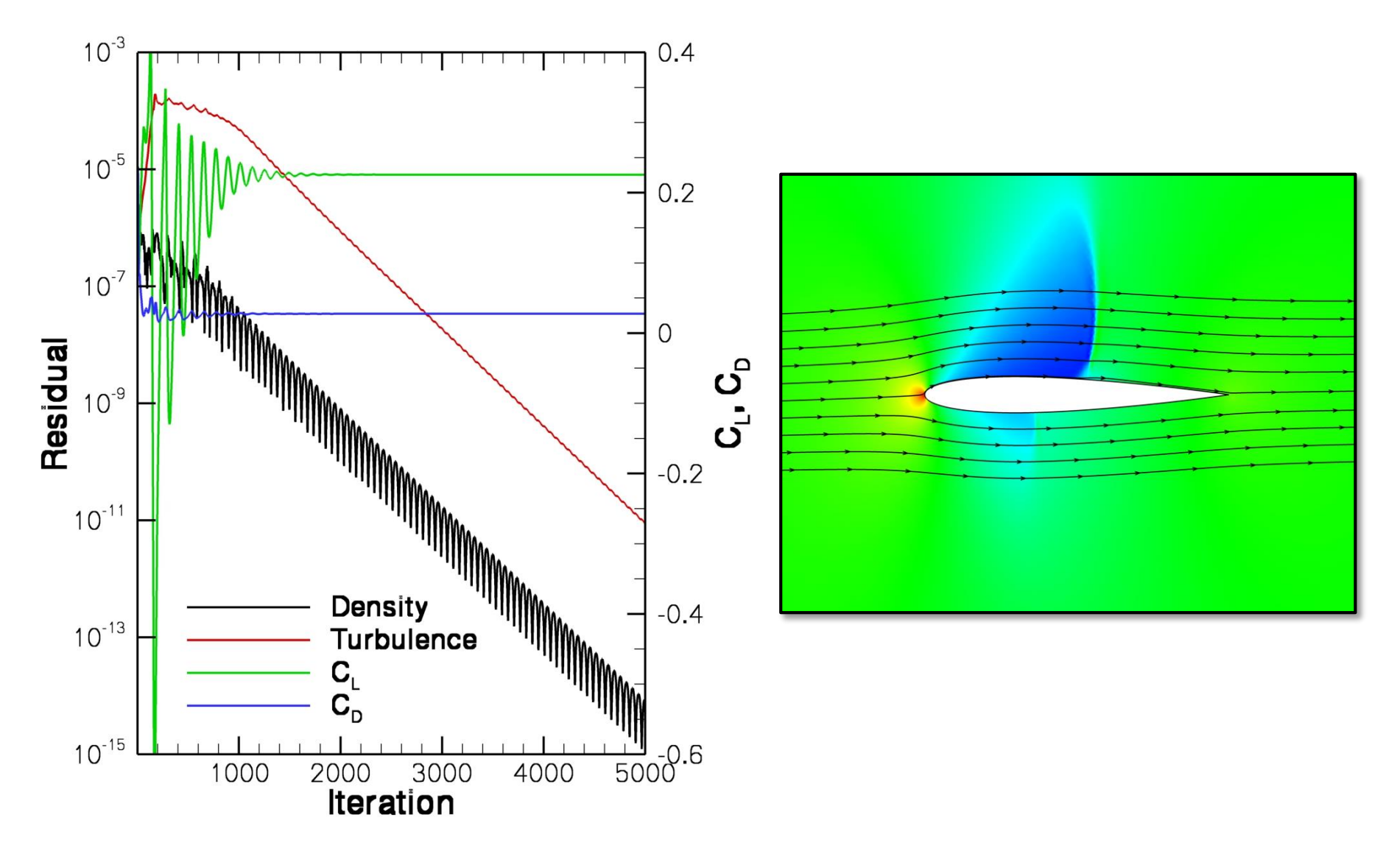

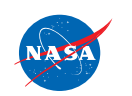

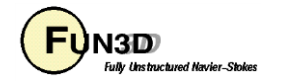

## **List of Key Input/Output Files**

- Input
	- Grid files (prefixed with project name, suffixes depend on grid format)
	- fun3d.nml
- Output
	- [project].grid\_info
	- [project].forces
	- [project]\_hist.dat
	- [project].flow

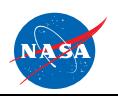

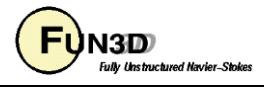

Problem

• Common complaint from VGRID meshes during initial preprocessing phase at front end of solver:

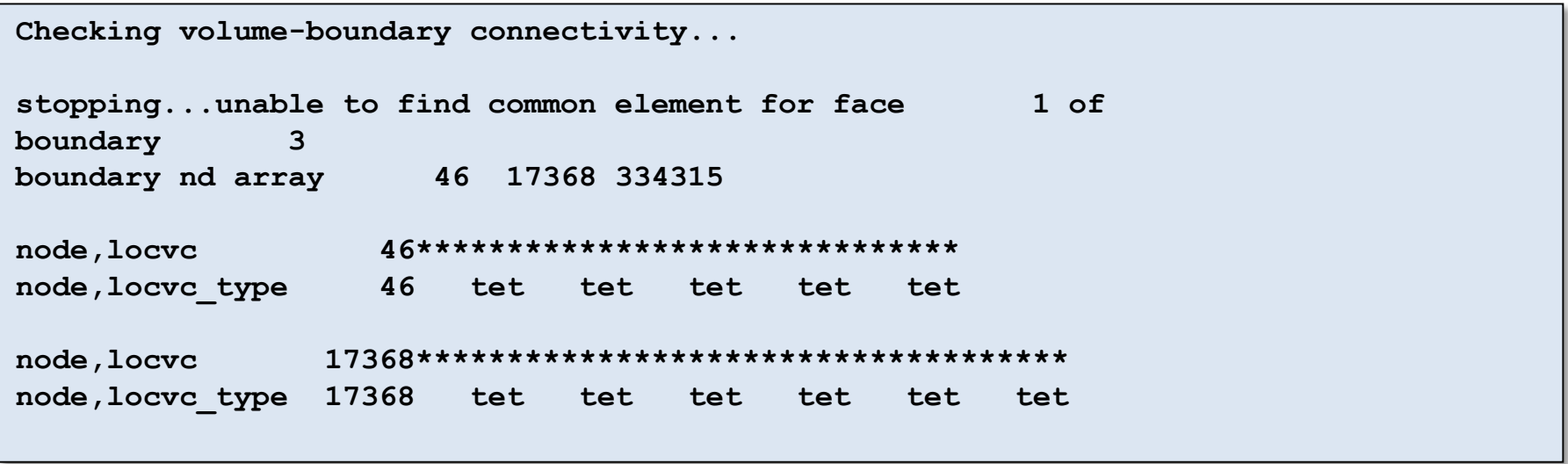

- This is due to a very old VGRID bug that causes an incompatibility between the .cogsg and .bc files
	- Compile and run utils/repair vgrid mesh.f90 to generate a valid .bc file to replace your original one

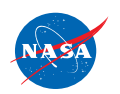

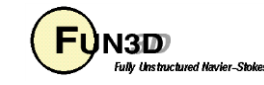

#### Problem

• Common complaint from unformatted/binary meshes during initial preprocessing phase at front end of solver:

```
Read/Distribute Grid.
forrtl: severe (67): input statement requires too much data, unit 16100, 
file /misc/work14/user/FUN3D/project.cogsg
```
• Check the endianness of the grid and your environment/executables

#### Problem

- Unexpected termination, especially during preprocessing or first time step
	- Are your shell limits set?
	- Do you have enough local memory for what you are trying to run?

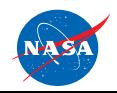

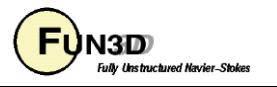

#### Problem

- Solver diverges or does not converge
	- Problem-dependent, very tough to give general advice here
	- Sometimes require first-order iterations (primarily for high speeds)
	- Sometimes require smaller CFL numbers
	- Sometimes require alternate flowfield initialization (not freestream) in some subregion of the domain: e.g., nozzle plenum
	- Check your boundary conditions and gridding strategy
	- Perhaps your problem is simply unsteady

#### Problem

- Solver suddenly dies during otherwise seemingly healthy run
	- Sometimes useful to visualize solution just before failure
	- Is it a viscous case on a VGRID mesh? Try turning on large angle fix in &special parameters namelist (viscous flux discretization degenerates in sliver cells common to VGRID meshes)
	- Is it a turbulent flow on a mesh generated using AFLR3? Look for "eroded" boundary layer grids near geometric singularities – AFLR3 sometimes has trouble adding viscous layers near complex corners, etc

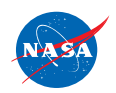

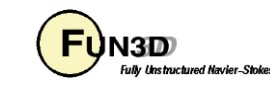

#### **In General…**

- Do not hesitate to send questions to *[fun3d-support@lists.nasa.gov](mailto:fun3d-support@lists.nasa.gov)* ; we are happy to try to diagnose problems
	- Please send as much information about the problem/inputs/environment that you can, as well as all screen output, any error output, and config.log
	- In extreme cases, we may request your grid and attempt to run a case for you to track down the problem
	- If you cannot send us a case due to restrictions, size, etc, a generic/smaller representative case that behaves similarly can be useful
	- Check the manual for guidance
- Ask the FUN3D user community, *[fun3d-users@lists.nasa.gov](mailto:fun3d-users@lists.nasa.gov)*

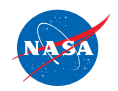

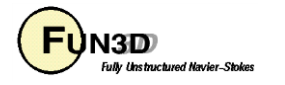

#### **What We Learned**

- Basic gridding requirements and file formats
- Runtime environment
- How to set up boundary conditions and very basic FUN3D input decks
- How to run a tetrahedral RANS solution for a wing-body VGRID mesh
- How to perform a 2D mixed element airfoil solution using an AFLR3 grid
- Some unhealthy things to watch for and possible remedies

Don't hesitate to send questions our way! *[fun3d-support@lists.nasa.gov](mailto:fun3d-support@lists.nasa.gov)*

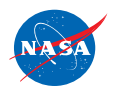

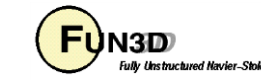